# viliv

Appareil Internet Mobile

#### **S7** Guide de l'utilisateur

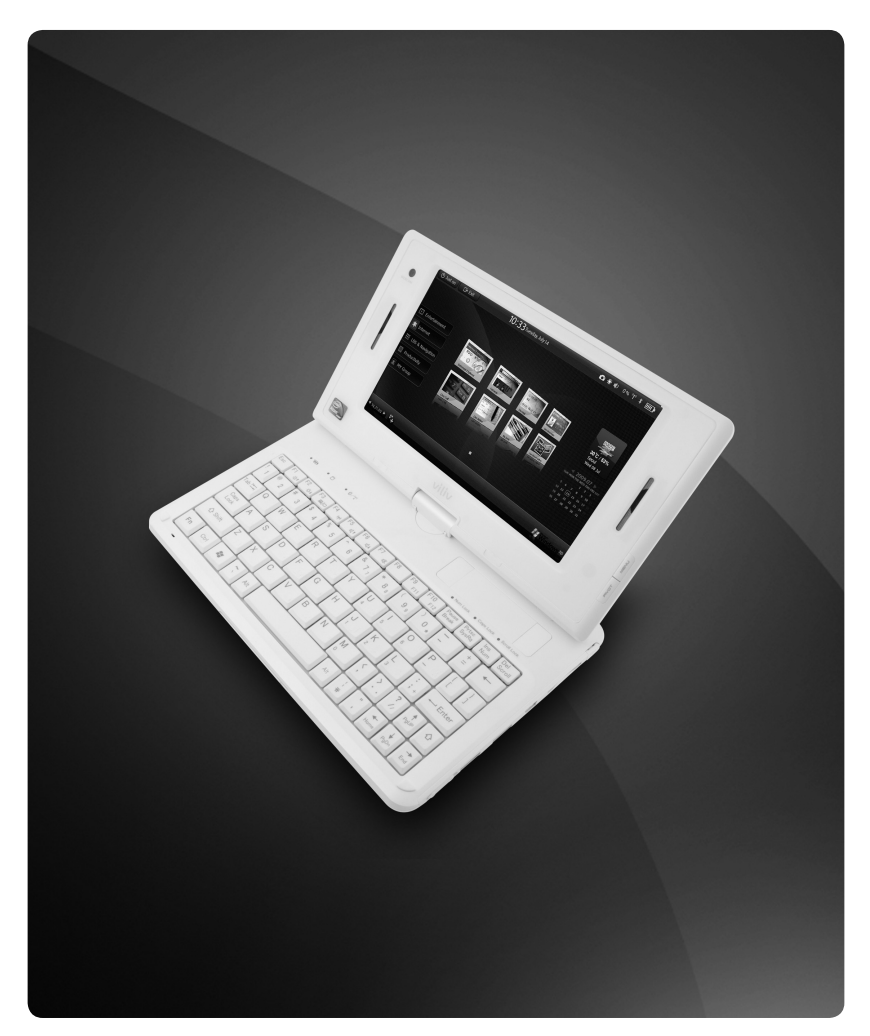

Ce guide peut être modifié dans le cadre de l'amélioration du produit sans avis préalable.

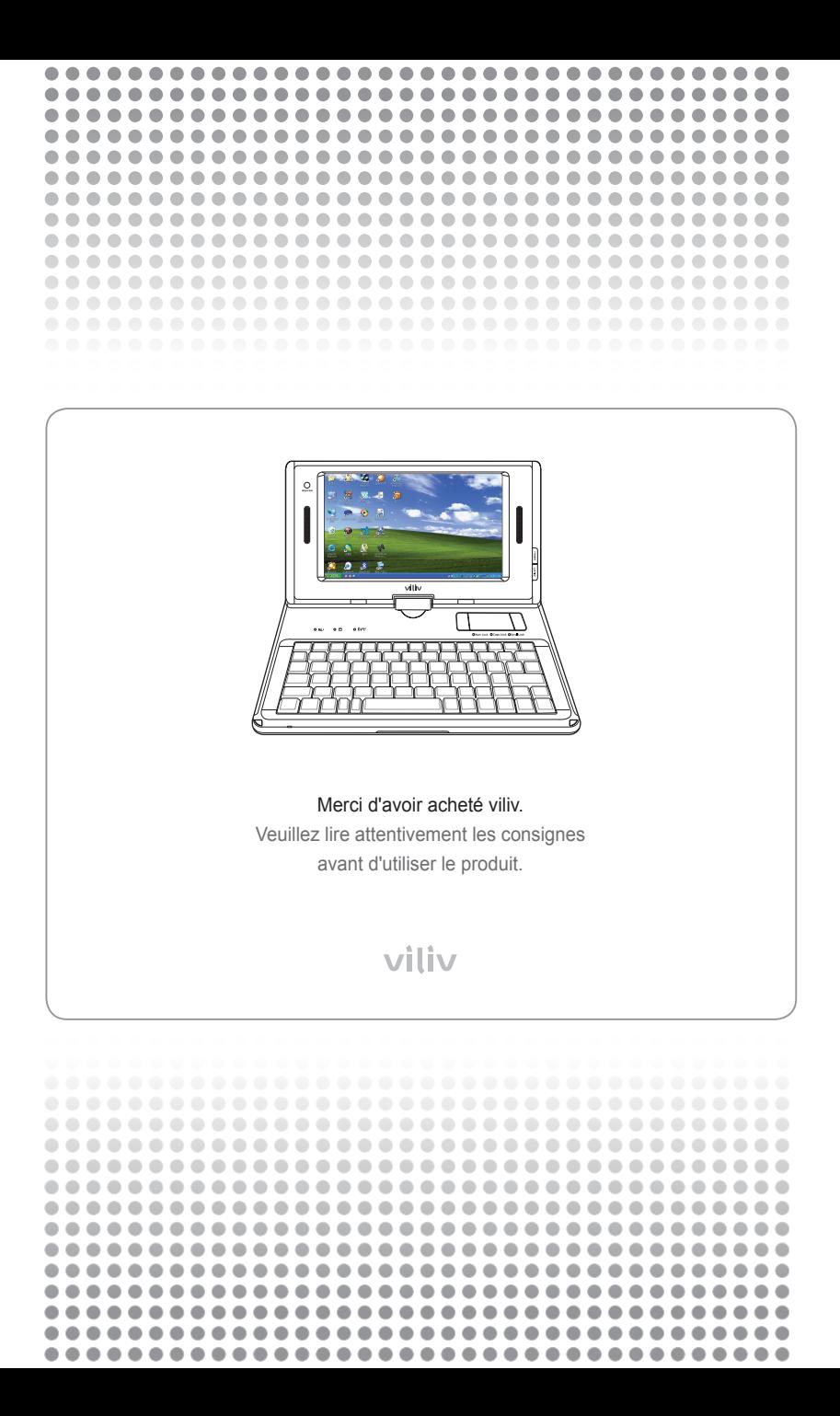

#### **Copyright**

Yukyung Technologies Corp. possède les droits de ce guide.

Le sommaire de ce guide ne peut être copié ou reproduit sous aucune forme sans l'autorisation expresse de Yukyung Technologies Corp.

©2009 Yukyung Technologies Corp. Tous droits réservés.

#### **Certification**

Cet appareil a obtenu la certification EMC pour une utilisation domestique (Classe B) et est conçu pour une utilisation dans une zone résidentielle.

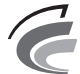

**Appareil de classe B** (Appareil de communication de diffusion pour une zone résidentielle)

#### **Marque déposée**

viliv est une marque déposée de Yukyung Technologies Corp.

Windows 2000, Windows XP et Windows CE sont des marques déposées de Microsoft Corporation.

#### **Décharge de responsabilité**

**Violation du droit de la propriété intellectuelle :** lire, copier ou distribuer une partie ou l'intégralité des contenus aux droits réservés comme les logiciels, la musique ou lesa vidéos fournis avec cet appareil peut violer les droits de la propriété intellectuelle légitime d'une tierce personne ou la loi sur les droits d'auteur. Toute responsabilité légale quant à la violation des droits d'auteur ou des droits de la propriété intellectuelle dans le cadre de l'utilisation de ce produit incombe à l'utilisateur.

**Utilisation incorrecte :** Le fabricant de cet appareil ne sera pas tenu responsable de tout dommage ou utilisation incorrecte lors de l'utilisation de cet appareil et de violation des droits d'auteur et du droit d'image de l'utilisateur lors de la prise de photos. En outre, le fabricant ne sera pas tenu responsable de toute blessure corporelle ou de dommage matériel pouvant survenir d'une utilisation incorrecte, autre qu'une opération normale et réalisée dans les conditions requises.

**Perte des données :** tous les fichiers audio, vidéo ou photos stockés dans cet appareil peuvent être supprimés en raison de dommage et d'erreur opérationnelle résultant d'une mauvaise manipulation de l'utilisation ou d'un défaut inconnu ou lorsque l'appareil doit être réparé dans le cadre de la garantie. Par conséquent, les fichiers doivent être sauvegardés à un autre endroit. Dans les cas énoncés, le fabricant ne sera pas tenu responsable de la perte ou de l'endommagement des données stockées dans l'appareil.

**Modification des caractéristiques techniques :** les normes, les accessoires, le logiciel embarqué et le contenu du guide peuvent être modifiés sans avis ni consentement préalable de l'utilisateur.

# Sommaire · · · · · · .

 $\bullet$ 

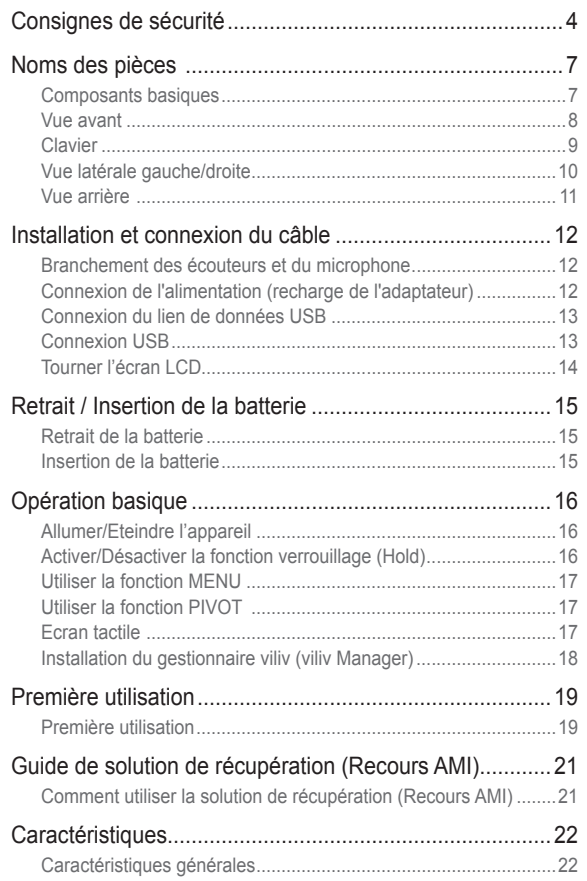

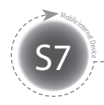

# **Consignes de sécurité**

Les consignes ci-dessous sont fournies afin d'empêcher toute blessure corporelle ou dommage matériel en utilisant le produit correctement. Veuillez respecter ces consignes.

#### Consignes concernant l'alimentation

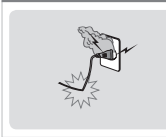

- Ne pas toucher la prise d'alimentation avec des mains humides.
- Brancher le cordon d'alimentation dans la prise avec une prise de terre.
- S'assurer que la prise court tout le long et qu'elle n'est pas flottante.
- Ne pas utiliser l'appareil s'il est endommagé, par exemple lorsque le cordon d'alimentation est visible ou dénudé.
- En cas d'orage ou d'absence prolongée, débrancher la prise.

#### Consignes concernant la batterie

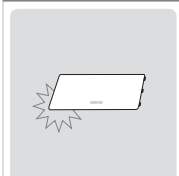

- Ne pas soumettre à de forts impacts et ne pas percer avec un objet pointu.
- Ne pas laisser la batterie dans un endroit chaud comme un sauna ou une salle de bain, elle risque de chauffer.
- Ne pas laisser la batterie devenir humide et ne pas l'immerger dans un liquide.
- Ne pas autoriser les enfants ou les animaux à mordre ou sucer la batterie.
- Tenir les ports de charge de la batterie éloignés de source métallique.
- Lorsque vous jetez la batterie, ne pas la brûler ni la jeter dans une poubelle domestique. Jeter la batterie dans le centre de dépôt de batteries le plus proche après avoir contacté votre compagnie d'eau locale.

#### Consignes concernant l'appareil

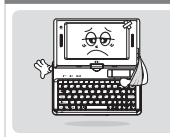

- Eviter de l'exposer à la lumière directe du soleil et ne pas le laisser dans une voiture fermée.
- Ne pas laisser l'appareil dans un endroit poussiéreux ou humide telle une salle de bain.
- Tenir l'appareil éloigné des cartes bancaires, des carnets de banque ou des billets de communication.
- Ne pas utiliser d'accessoires non fournis avec l'appareil.
- Ne pas toucher l'écran LCD avec un objet pointu.

#### Consignes d'utilisation

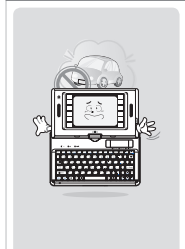

- Ne pas écouter la musique à un niveau sonore élevé pendant trop longtemps.
- Ne pas regarder de vidéo pendant trop longtemps.
- Ne pas utiliser d'écouteurs ou de casque lorsque vous conduisez, marchez ou empruntez les transports en commun.
- Ne pas soumettre l'écran LCD à de forts impacts
- Si l'appareil commence à fumer ou à se déformer par la chaleur, cesser immédiatement de l'utiliser et contacter votre Service Client le plus proche.
- Ne pas utiliser l'appareil dans un hôpital, à bord d'un avion ou au volant d'une voiture.
- Ne pas mettre l'appareil ou la prise d'alimentation directement sur votre peau pendant longtemps lorsque vous l'utilisez. La température de la station peut augmenter lors d'une opération normale. Si vous continuez à utiliser l'appareil directement sur votre peau (notamment; lorsque la prise est branchée), vous pourrez ressentir une gêne, voire une brûlure.

#### Autres consignes

- Si l'appareil est mouillé, NE PAS l'allumer. Retirer la batterie et l'essuyer avec un chiffon sec. Après cela, contacter le Service Client. ■ Lors du nettoyage de l'appareil, l'essuyer avec un chiffon sec et NE PAS utiliser de
	- produits chimiques comme du benzène ou du solvant.
	- Ne pas réparer, démonter ou modifier de quelque manière que ce soit.
	- Veiller à ne pas insérer de liquide ou corps étranger dans l'appareil.
	- Ne pas faire tomber l'appareil.

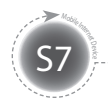

# **Consignes de sécurité**

#### Attention | veuillez respecter les instructions ci-dessous. Ne pas les respecter peut entraîner une surchauffe, un incendie, une explosion, etc.

- Si la batterie semble gonfler, le danger est imminent. Contacter immédiatement le fabricant ou les vendeurs.
- Utiliser uniquement un chargeur autorisé. ■ Tenir l'appareil éloigné des flammes.
- (Ne pas le mettre dans un micro-ondes).
- Ne pas laisser l'appareil dans une voiture en plein été.
- Ne pas ranger ou utiliser l'appareil dans un lieu chaud et humide telle une salle de bain.
- Ne pas poser l'appareil sur des draps, un matelas électrique ou un tapis, ni l'utiliser longtemps.
- Ne pas stocker l'appareil alimenté dans un espace clos.
- Ne pas mettre en contact le port de la batterie avec

des objets en métal, comme un collier, une clé ou une montre.

- Utiliser une batterie de rechange au lithium garantie par un fabricant d'appareils portables.
- Ne pas démonter ou percer l'appareil et ne pas exercer de pression excessive.
- Ne pas exercer d'impact excessif comme lors d'une chute depuis un endroit en hauteur.
- Ne pas exposer l'appareil à des températures de 60°C ou plus.
- Eviter l'humidité.

#### Attention

Les modifications les plus expressément approuvées par la partie responsable concernant la conformité peut annuler le droit de l'utilisateur à utiliser le matériel.

Information concernant la conformité FCC

Cet appareil est conforme à la partie 15 de la loi FCC. L'opération est soumise aux deux conditions suivantes :

(1) Cet appareil ne doit pas causer d'interférence nuisible, et (2) Cet appareil doit accepter toute interférence reçue. Dont les interférences pouvant entraîner une opération non souhaitée.

#### Informations pour l'utilisateur

Cet équipement a été testé et s'est avéré conforme aux limites imposées pour les appareils digitaux de classe B, indiquée dans la partie 15 de la loi FCC. Ces limites sont conçues afin de fournir une protection raisonnable contre les interférences nuisibles dans une installation résidentielle. Cet équipement génère, utilise et peut dégager de l'énergie de radiofréquence et, s'il n'est pas installé ou utilisé conformément aux instructions, cela peut causer des interférences nuisibles avec des communications radio. Cependant, il n'existe aucune garantie selon laquelle des interférences n'interviendront pas, dans le cadre d'une installation particulière. Si cet équipement cause des interférences nuisibles pour la réception de la radio ou de la télévision, ce qui peut être vérifié en éteignant et rallumant l'équipement, l'utilisateur est invité à tenter de corriger ces interférences à l'aide d'une ou plusieurs mesures suivantes :

- Réorienter ou déplacer l'antenne réceptrice.
- Augmenter la distance qui sépare l'équipement et le récepteur.
- Brancher l'équipement dans une prise d'un circuit différent de celui dans lequel est branché le récepteur.
- Contacter le vendeur ou un technicien de radio/tv expérimenté pour toute aide.

#### Informations sur l'exposition aux RF de la FCC

En août 1996, la FCC (Federal Communications Commission) des Etats-Unis a, par le biais de son rapport et de son ordonnance 96-326 adopté des normes de sécurité quant à l'exposition humaine à l'énergie électromagnétique des radiofréquences émises par les transmetteurs réglementés par la FCC. Ces directives sont conformes aux normes de sécurité précédemment établies par les organismes de normalisation américains et internationaux. La conception du "S7" est conforme aux directives de la FCC et aux normes internationales. Utiliser uniquement l'antenne fournie ou une antenne agréée. Des antennes, modifications ou accessoires non autorisés peuvent altérer la qualité de l'appel, endommager votre "S7" ou se traduire par une violation de la loi FCC.

Le "S7" a été testé pour une opération type sur un corps habillé utilisant le clip-ceinture optionnel / ou un étui (0cm) à même le corps. L'utilisation d'accessoires non testés ou d'autres opérations sur un corps habillé peuvent ne pas respecter la réglementation sur l'exposition de la FCC et doivent donc être évitées.

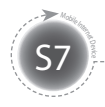

# **Consignes de sécurité**

Les fonctions de l'appareil varient selon le modèle. Lire les consignes correspondant à la fonction concernée avant d'utiliser l'appareil.

#### Consignes pour le GPS

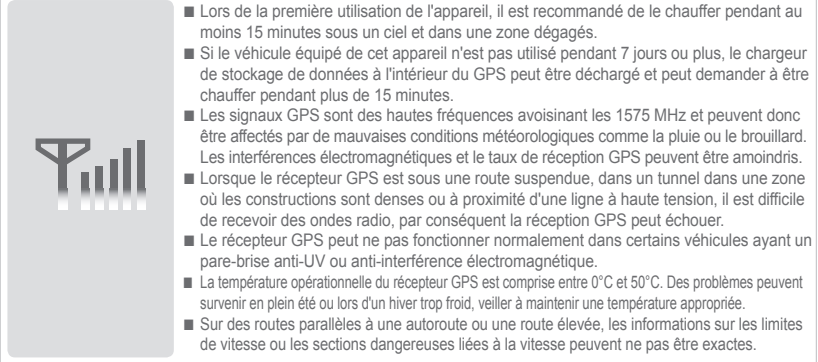

#### Consignes pour le Bluetooth

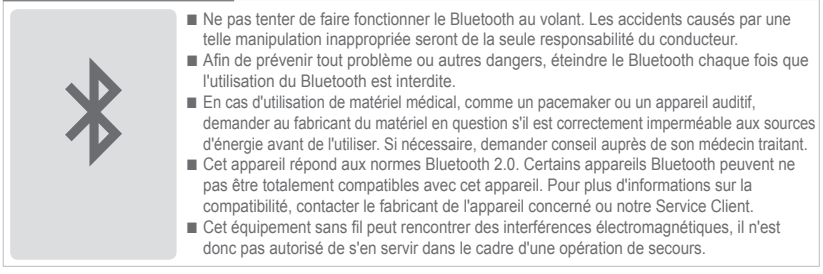

#### Consignes pour la navigation

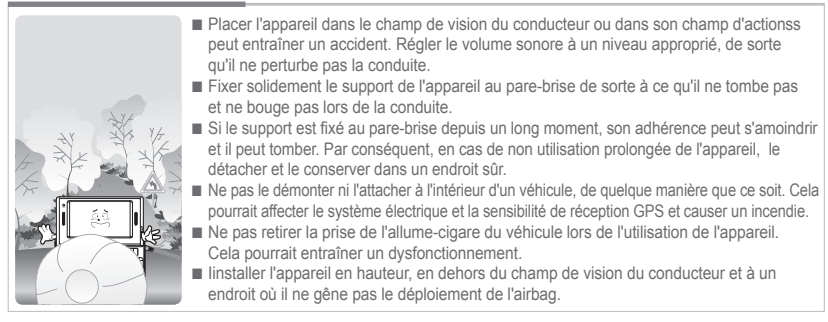

Les modems WiFi et 3G Modem (ou HSDPA, HSUPA) ne fonctionnent pas simultanément.

MID  $(6)$  Français

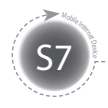

# **Noms des pièces**

L'apparence des composants ci-dessous peut différer des composants actuels et certains composants sont susceptibles de changer.

### **Composants basiques**

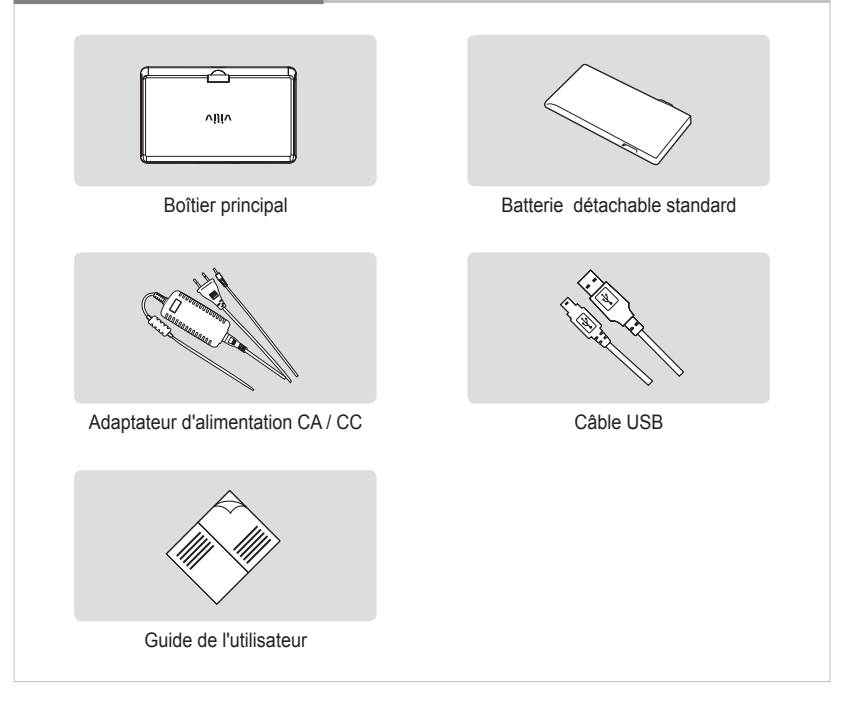

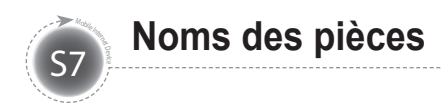

#### **Vue avant**

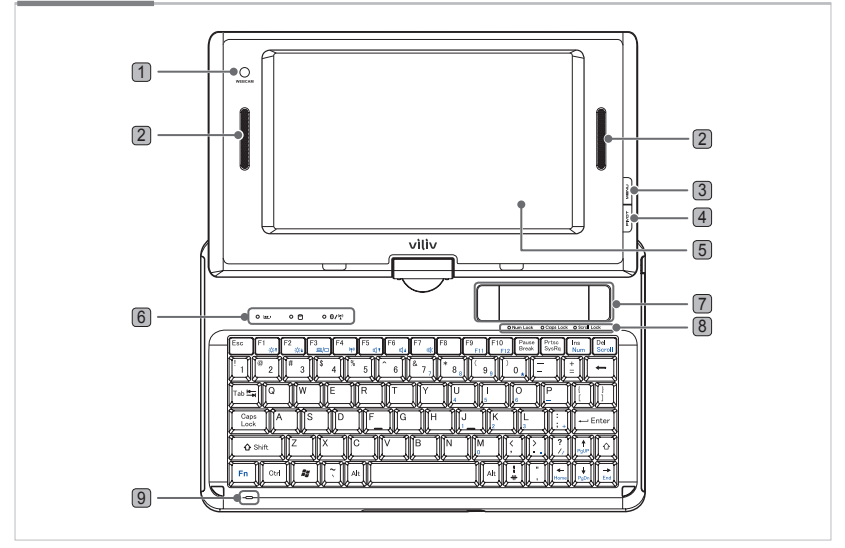

- 1 **WEBCAM** Equipé d'une webcam.
- 2 **Haut-parleurs intégrés** Equipé de haut-parleurs stéréo.
- 3 **Bouton MENU** Permet d'accéder au menu DEMARRER de Windows.
- 4 **Bouton PIVOT** Permet de tourner l'écran Windows à 90 degrés dans le sens inverse des aiguilles d'une montre.
- 5 **Ecran tactile TFT-LCD** Les utilisateurs peuvent faire fonctionner l'appareil en utilisant l'écran tactile.
- 6 **Témoins d'activité Témoin d'alimentation/chargement de batterie Témoin DEL du lecteur de disque dur** S'allume lorsque le système accède au lecteur de disque dur. **Témoin DEL du WLAN/Bluetooth** Indique l'état MARCHE/ARRET du dispositif WLAN/Bluetooth.
- 7 **Pavé tactile** Le pavé tactile présente les mêmes fonctions qu'une souris. Les utilisateurs peuvent déplacer le pointeur en glissant le doigt sur le pavé tactile. **Bouton de gauche** Même fonction que le clic gauche avec la souris. **Bouton de droite** Même fonction que le clic droit avec la souris.
- 8 **Témoins d'état du clavier** Indique l'activation des touches de verrouillage numérique (Num Lock), de verrouillage des majuscules (Caps Lock) et d'arrêt du défilement (Scr Lock).

 $MID \{ 8 \}$  Français  $\cdot$ 

9 **Microphone interne** Microphone mono intégré.

## **Clavier**

S7 Mobile Inc.

Le clavier peut différer en fonction des pays.

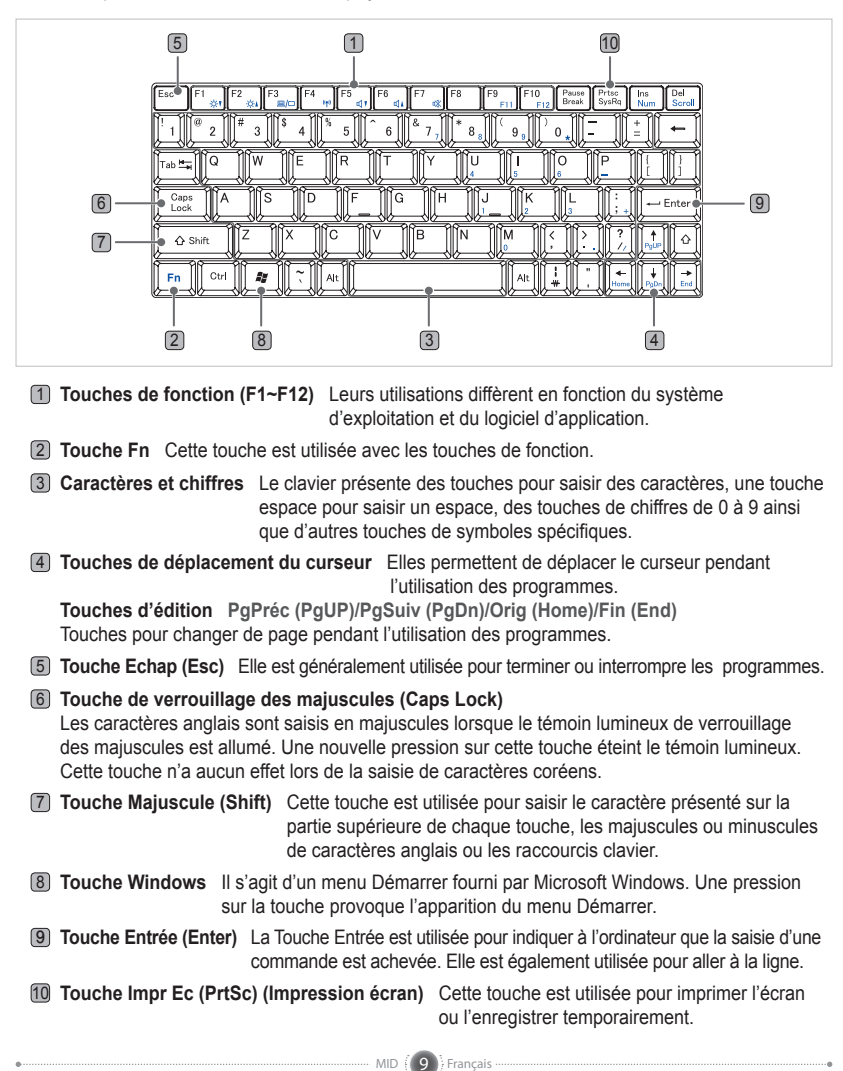

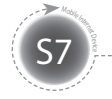

### **Vue latérale gauche/droite**

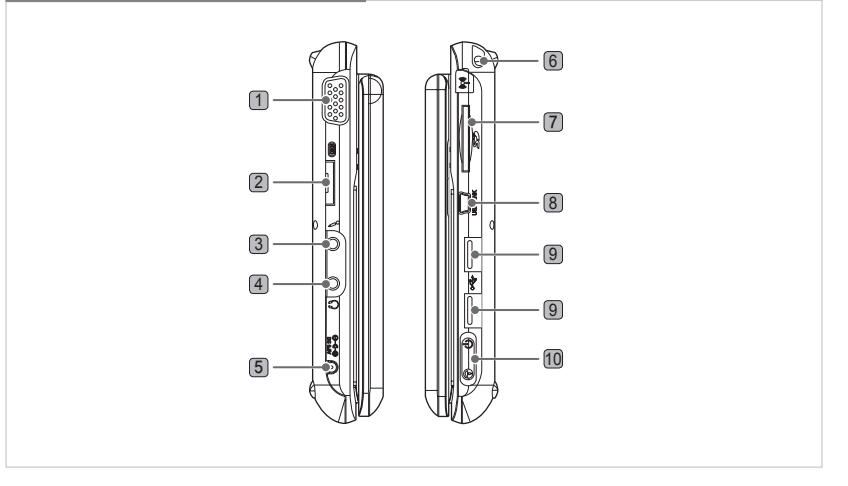

- **D-SUB** Ce port est utilisé pour brancher un écran externe, comme un moniteur ou un projecteur.
- **Multiport E/S (I/O)** Ce port est utilisé pour brancher une sortie vidéo externe (composante, combiné, s-vidéo) et un module d'extension.
- **Port microphone** Pour le branchement d'un microphone.
- **Port écouteurs** Pour le branchement d'écouteurs.
- **Port adaptateur de courant** Pour le branchement de l'adaptateur de courant ou le rechargement de la batterie.
- **Modem 3G** antenne intégrée. (Optionnel)
- **Fente carte SD** Pour l'utilisation d'une carte SD/SDHC.
- **Port USB Link** Pour relier à un ordinateur.
- **Port USB** Pour le branchement d'appareils externes avec un port USB.
- **Interrupteur Power/Hold** Pour allumer, éteindre l'appareil ou verrouiller toutes les fonctions.

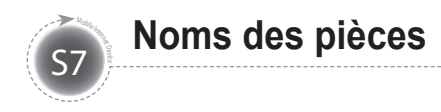

#### **Vue arrière**

Le schéma ci-dessous montre l'arrière du boîitier principal sans la batterie. (Se référer à la page 15 pour Retrait / Insertion de la batterie.)

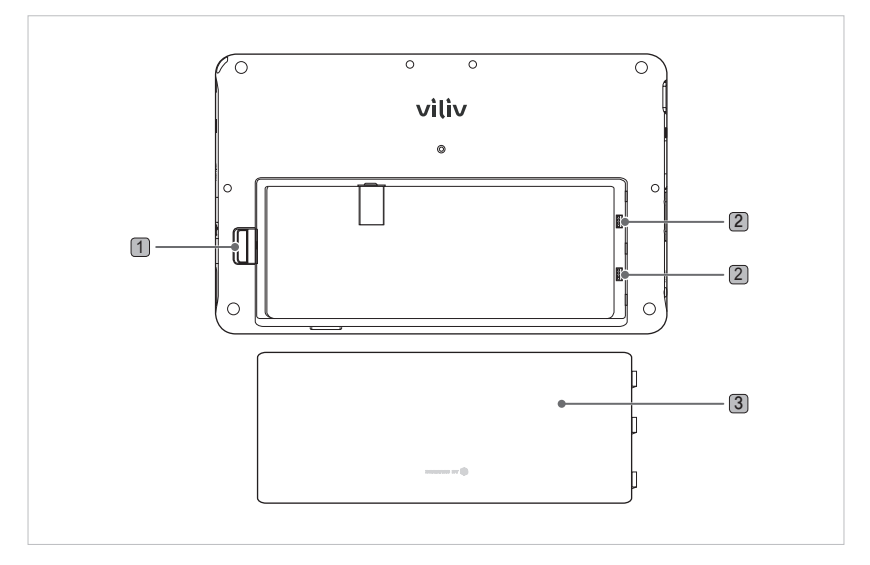

- 1 **Retrait / Insertion de la batterie** Pousser la batterie vers le bas pour la retirer, comme indiqué sur le schéma ci-dessous.
- 2 **Port de recharge de la batterie** Partie de la connexion du terminal de la batterie.
- 3 **Batterie**

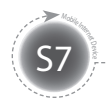

**Installation et connexion du câble**

### **Branchement des écouteurs et du microphone**

Brancher les écouteurs et le microphone aux ports situés sur le côté gauche de l'appareil.

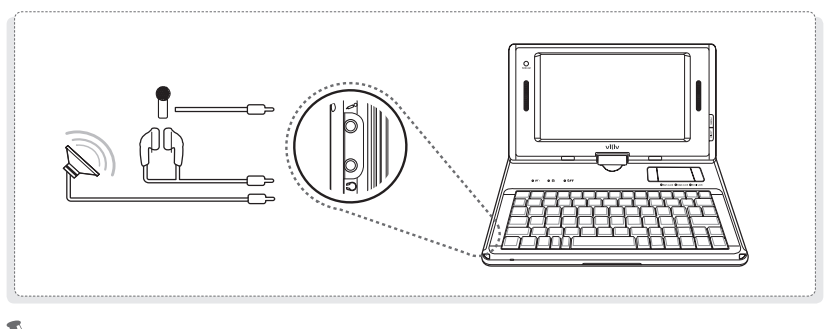

#### **Remarque**

Lors du branchement de haut-parleurs externes, s'assurer de brancher le câble stéréo 3,5 mm standard des haut-parleurs à la prise des écouteurs.

## **Connexion de l'alimentation (recharge de l'adaptateur)**

Le chargeur est connecté au terminal de l'adaptateur à gauche de la station.

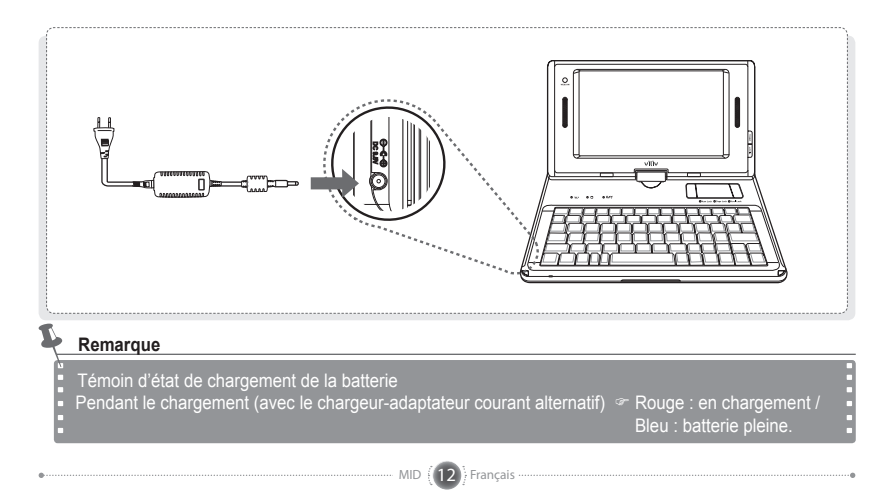

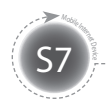

### **Connexion du lien de données USB**

Un câble USB est connecté au port du lien des données USB à droite de la station.

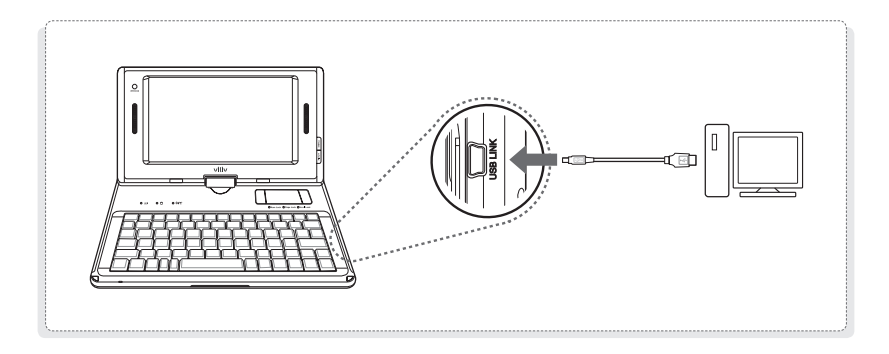

# **Connexion USB**

Elle est utilisée pour la connexion d'appareils externes, comme une caméra digitale, un HDD externe, etc.

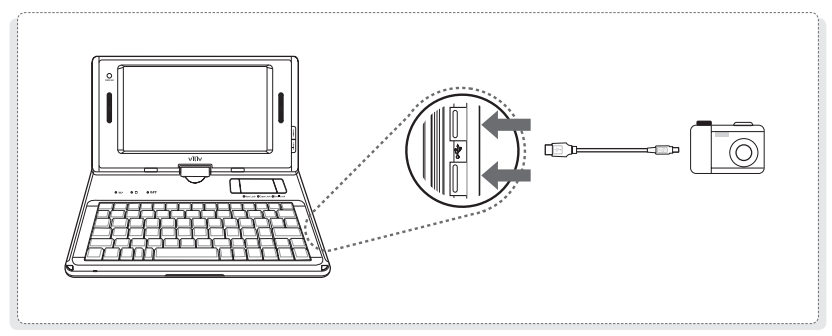

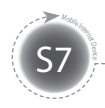

### **Tourner l'écran LCD**

Pour le confort de l'utilisateur, l'écran LCD peut pivoter. Il peut tourner jusqu'à 180 degrés dans le sens des aiguilles d'une montre.

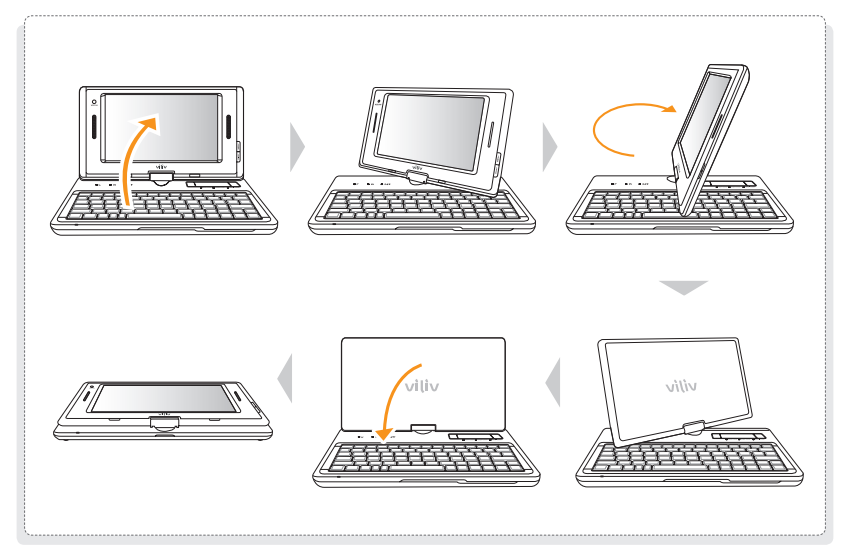

#### **Remarque**

Veiller à ne pas forcer pour faire pivoter l'écran au-delà des 180 degrés possibles au risque de provoquer un dysfonctionnement.

Veiller à ne pas faire pivoter l'écran lorsque le LCD est à l'horizontale au risque de provoquer un dysfonctionnement.

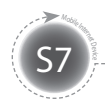

### **Retrait de la batterie**

Appuyer sur le bouton de dégagement/verrouillage de la batterie à droite de l'appareil dans le sens indiqué sur le schéma ci-dessous. Retirer la batterie.

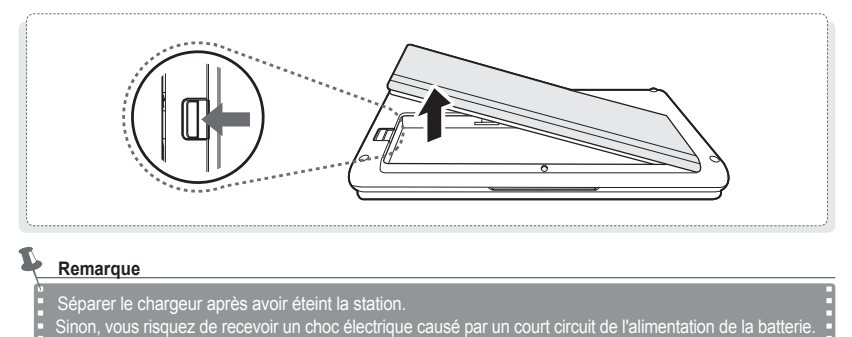

### **Insertion de la batterie**

Insérer la batterie dans son compartiment et appuyer jusqu'à entendre un clic.

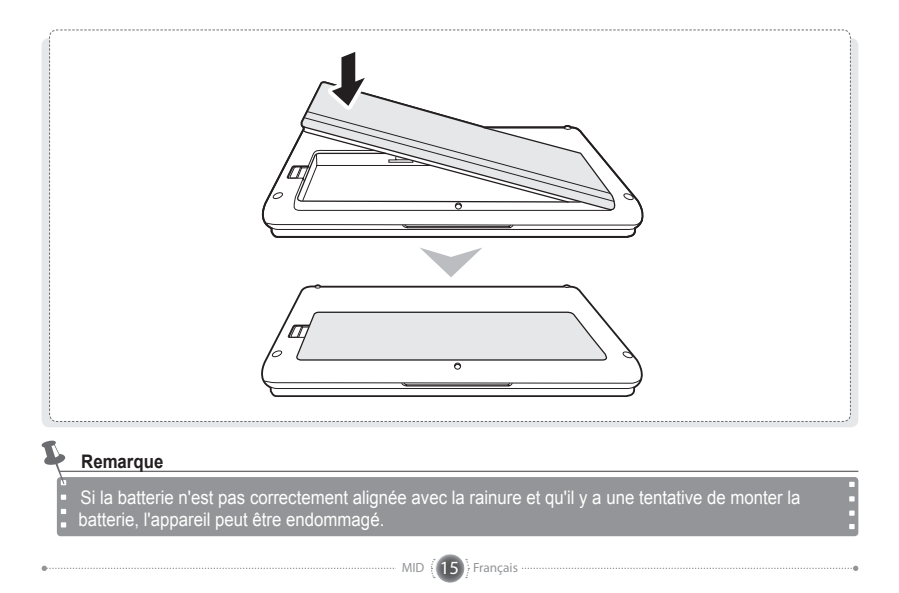

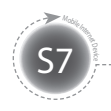

# **Opération basique**

### **Allumer/Eteindre l'appareil**

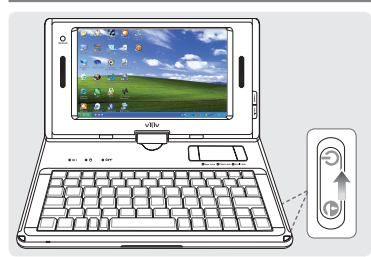

#### **Allumer l'appareil**

Glisser l'interrupteur situé sur le côté droit vers le haut pour allumer l'appareil lorsqu'il est éteint.

 $\triangleright$  L'écran LCD s'allume et l'écran principal s'affiche.

#### **Eteindre l'appareil**

Utiliser le menu « Arrêter » du menu Démarrer pour éteindre l'appareil lorsque Windows est en marche. Lorsque l'appareil est verrouillé pendant l'utilisation des programmes, il est possible de l'éteindre en glissant l'interrupteur situé sur le côté droit vers le haut et en le maintenant dans cette

position pendant plus de quatre secondes.

- $\triangleright$  Eviter d'éteindre l'appareil avec l'interrupteur, les fichiers ouverts risquant de ne pas être enregistrés.
- $\triangleright$  La possibilité d'éteindre l'appareil avec l'interrupteur dépend de la configuration des options d'alimentation de Windows.

# **Activer/Désactiver la fonction verrouillage (Hold)**

MID  $(16)$  Français

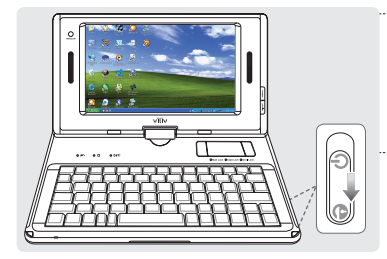

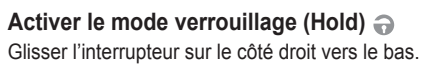

 $\triangleright$  L'écran tactile et tous les boutons sont désactivés lorsque le mode verrouillage (Hold)  $\bigodot$  est activé.

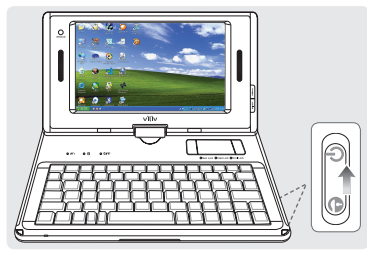

#### **Désactiver le mode verrouillage (Hold)**  Glisser l'interrupteur sur le côté droit dans la position du milieu.

 $\triangleright$  L'écran tactile et tous les boutons sont activés lorsque le mode verrouillage (Hold)  $\bigodot$  est désactivé.

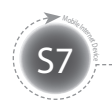

## **Utiliser la fonction MENU**

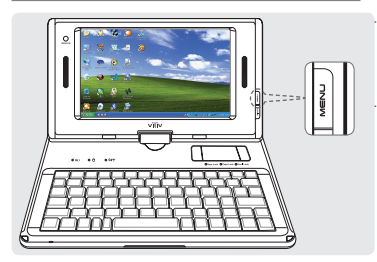

#### **MENU**

Pour accéder au menu Démarrer de Windows.

## **Utiliser la fonction PIVOT**

Les utilisateurs peuvent changer l'orientation de l'écran à l'horizontale ou à la verticale pour un bon environnement de travail.

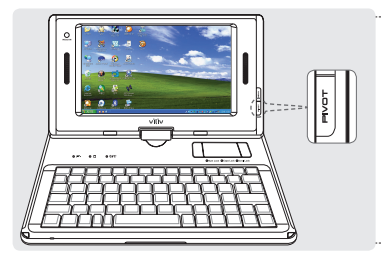

#### **PIVOT**

Appuyer sur le bouton PIVOT à droite du moniteur lorsque l'appareil est en marche.

- $\triangleright$  Chaque pression sur le bouton permet une rotation de l'écran de 90 degrés dans le sens inverse des aiguilles d'une montre.
- $\triangleright$  Cette fonction est effective seulement après le démarrage de Windows et pendant son exécution.

### **Ecran tactile**

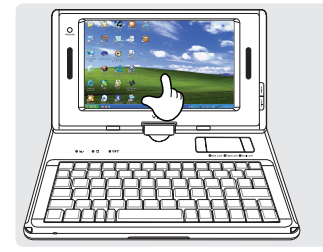

#### **Toucher**

#### Toucher l'endroit désiré sur l'écran LCD.

 $\triangleright$  Toucher un endroit pendant un long moment a le même effet qu'un clic droit.

#### **Double toucher**

Il a le même effet qu'un clic droit de souris. Toucher l'endroit désiré deux fois de suite.

#### **Glisser**

Toucher l'endroit désiré, glisser le doigt sur l'écran vers l'endroit de destination puis le retirer de l'écran une fois cet endroit atteint.

 $\triangleright$  Le glisser a le même effet que la fonction glisser d'une souris.

MID 17 Français

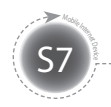

**Opération basique**

## **Installation du gestionnaire viliv (viliv Manager)**

Le gestionnaire viliv (viliv Manager) s'exécute par un double appui sur vilivManager sur l'écran.

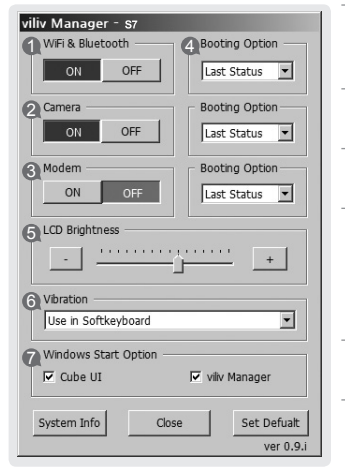

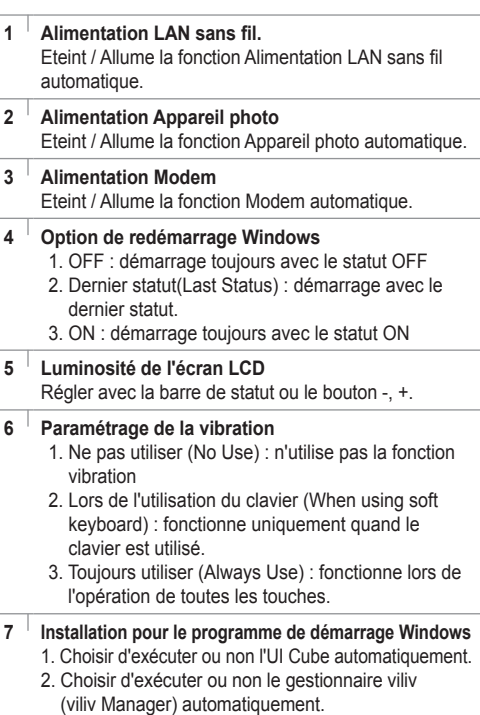

æ

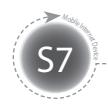

### **Première utilisation**

Pour chaque installation Windows, la durée d'installation peut varier selon le processus. Veuillez attendre que l'installation soit terminée.

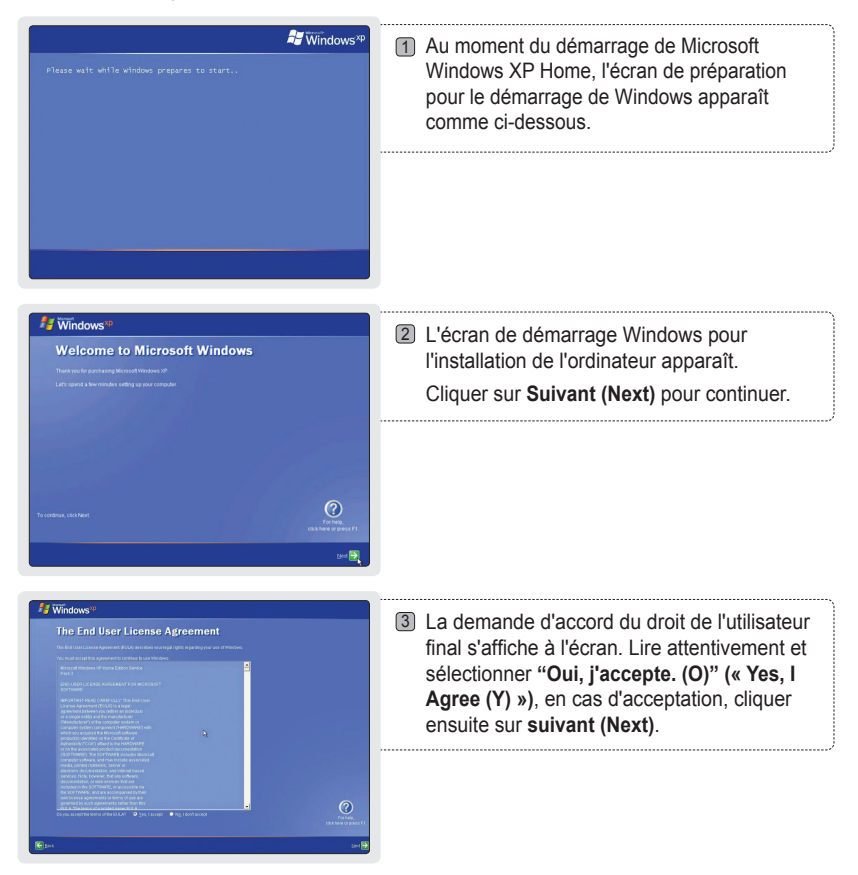

# **Première utilisation**

S7 Mobile Inc.

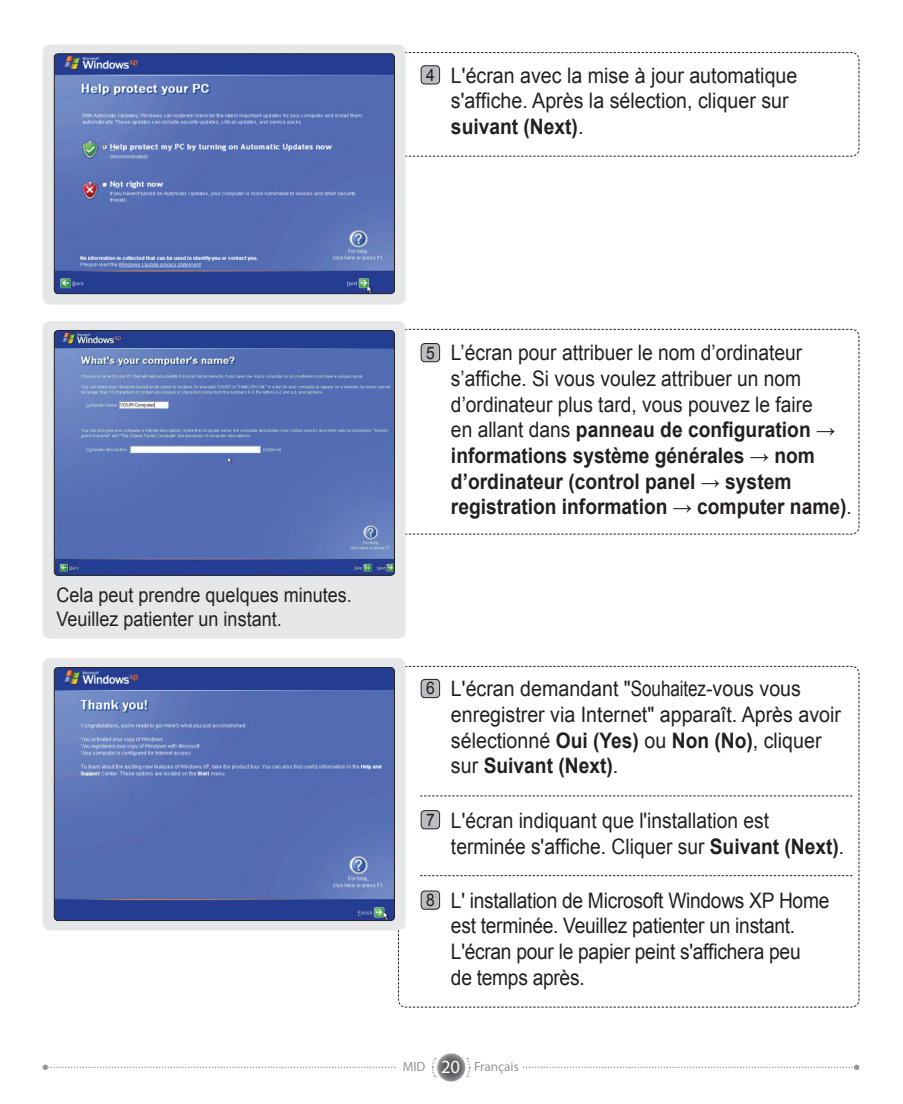

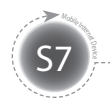

# **Guide de solution de récupération (Recours AMI)**

Telle une solution de récupération ES basée sur une image, elle récupère le statut initial Usine lorsque le HDD de l'utilisateur ne peut pas être redémarré à partir du SE ou s'il rencontre des problèmes.

### **Comment utiliser la solution de récupération (Recours AMI)**

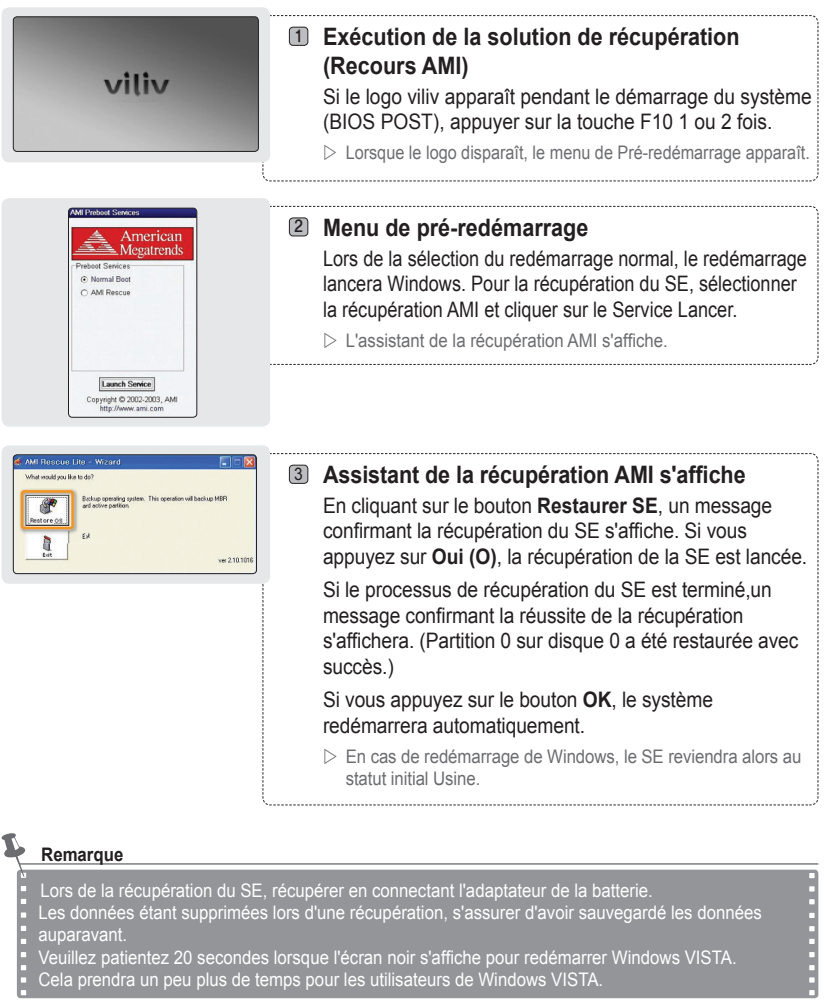

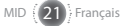

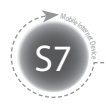

# **Caractéristiques**

Les caractéristiques ci-dessous peuvent être modifiées dans le cadre d'une amélioration de la performance du produit, sans avis préalable.

### **Caractéristiques générales**

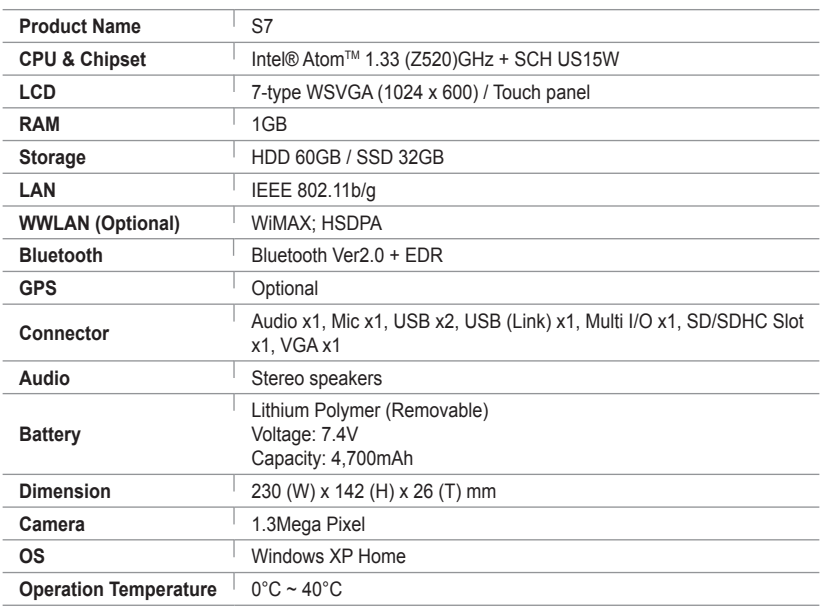

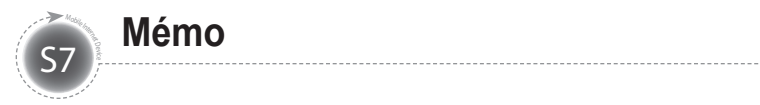

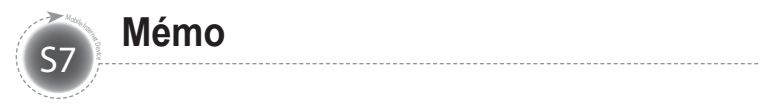

# viliv